# APPLYING FOR GRADUATION IN MY AKRON

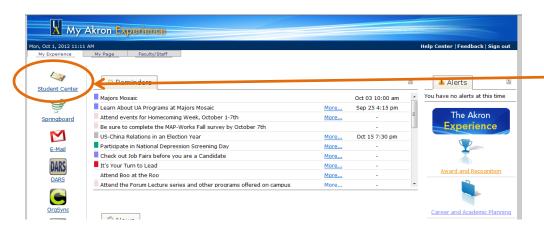

Using an active UANet ID and password, login to My Akron, click on the My Experience tab and then on the Student Center link.

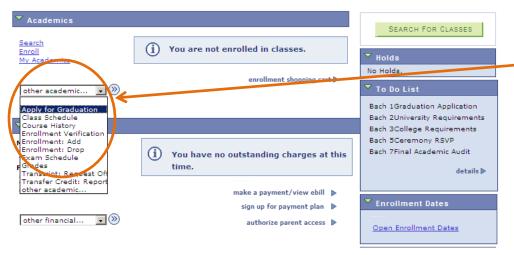

From the "other academic..." drop-down menu in the "Academics" section, select Apply for Graduation.

## Apply for Graduation

### **Submit an Application for Graduation**

Click on the link associated with the Academic Program for which you wish to apply for graduation.

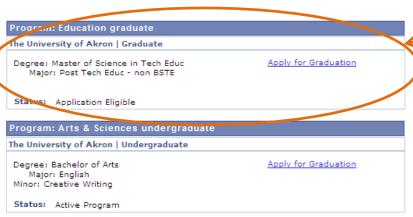

After ensuring that your degree, major(s) and minor(s), if applicable, are accurate, click the Apply for Graduation link.

If information is missing or inaccurate, you need to contact your academic advisor and discontinue your graduation application.

# **Apply for Graduation**

### **Select Graduation Term**

You have selected the following academic program. If this information is not correct, return to the previous page and select a different academic program.

Select the appropriate term from the list below. Only the terms listed below in the dropdown menu are available at this time. If the term for which you wish to apply does not appear in the list, review the application submission periods and deadlines outlined at <a href="https://www.uakron.edu/registrar/graduation">www.uakron.edu/registrar/graduation</a>.

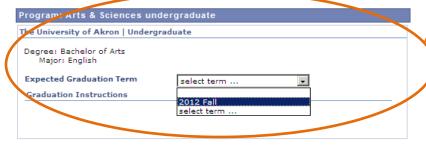

SELECT DIFFERENT PROGRAM

CONTINUE

## Apply for Graduation

## Verify Graduation Data

# Program: Arts & Sciences undergraduate The University of Akron | Undergraduate Degree: Bachelor of Arts Major: English Expected Graduation Term 2012 Fall Ouduation Instructions Visit www.uakron.edu/registrar/graduation for all of the details and underes that you need to prepare for your proming commencement. You must have completed or be currently attending all courses necessary to satisfy all degree requirements in order to march in your commencement ceremony.

Please note that The University of Akron will print your name in the commencement program and release directory information, as it pertains to your degree candidacy, to vendors of class rings and graduation announcements, photographers and the news media even if you have already filed a Directory Information Restriction Request with the Office of the University Registrar. If you do not wish to have your name printed in the commencement program and your directory information released, please contact the Office of the University Registrar at commencement@uakron.edu.

By submitting this application for graduation, you acknowledge that all future communication from the Office of the University Registrar will be sent to your university email address and that all obligations to The University of Akron must be reconciled in order to be considered a degree candidate. Be sure to check your email account regularly so that you do not miss important messages regarding your degree progress and/or commencement activities.

SELECT DIFFERENT PROGRAM

SUBMIT APPLICATION

SELECT DIFFERENT TERM

# Apply for Graduation

### **Submit Confirmation**

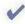

You have successfully applied for graduation. Please check your university email account often so that you do not miss important messages regarding your degree audit and/or commencement activities.

After verifying your degree information, select your expected graduation term. Only those terms for which the Office of the University Registrar is accepting applications will appear in the drop-down menu. Application periods are outlined on the Graduation Services webpage.

Prior to submitting your graduation application, you are required to verify your degree information again. If the data is not correct or incomplete, do not submit the application and contact your academic advisor to correct your academic record. Once your record is complete and correct, you may return to this self-service feature to apply for graduation.

Read the Graduation Instructions thoroughly before submitting your graduation application!

If your degree information is complete and correct, click Submit Application.

Once your application has been successfully submitted, you will receive confirmation along with a reminder to check your university email account often for additional graduation details.